## **Profft Bandit Make Money with Your Phone!**

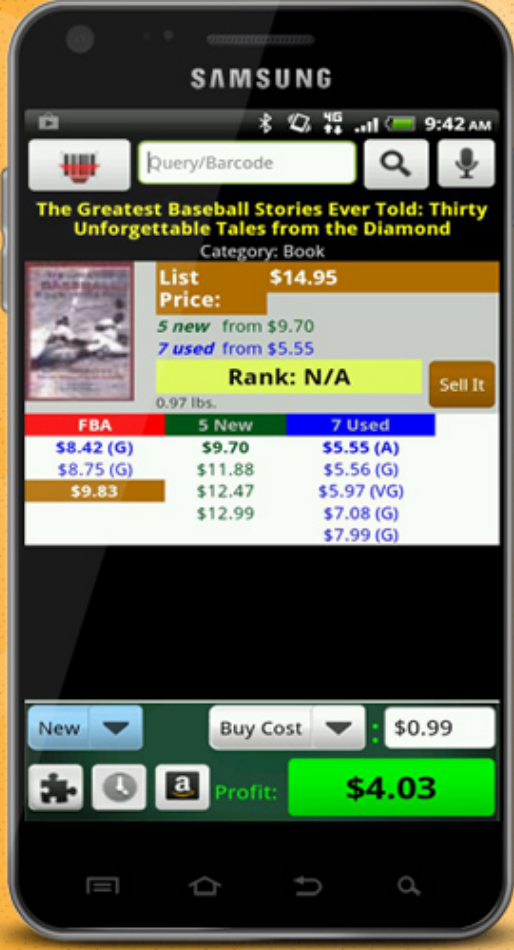

"I had other apps but none came close to **Profit Bandit**. You created a job for me when I lost mine. When my luck was down, Profit Bandit helped me to provide for my family. I am forever grateful."

- Crystal

support@profitbanditapp.com facebook.com/profitbandit sellerengine.com/software/profit-bandit

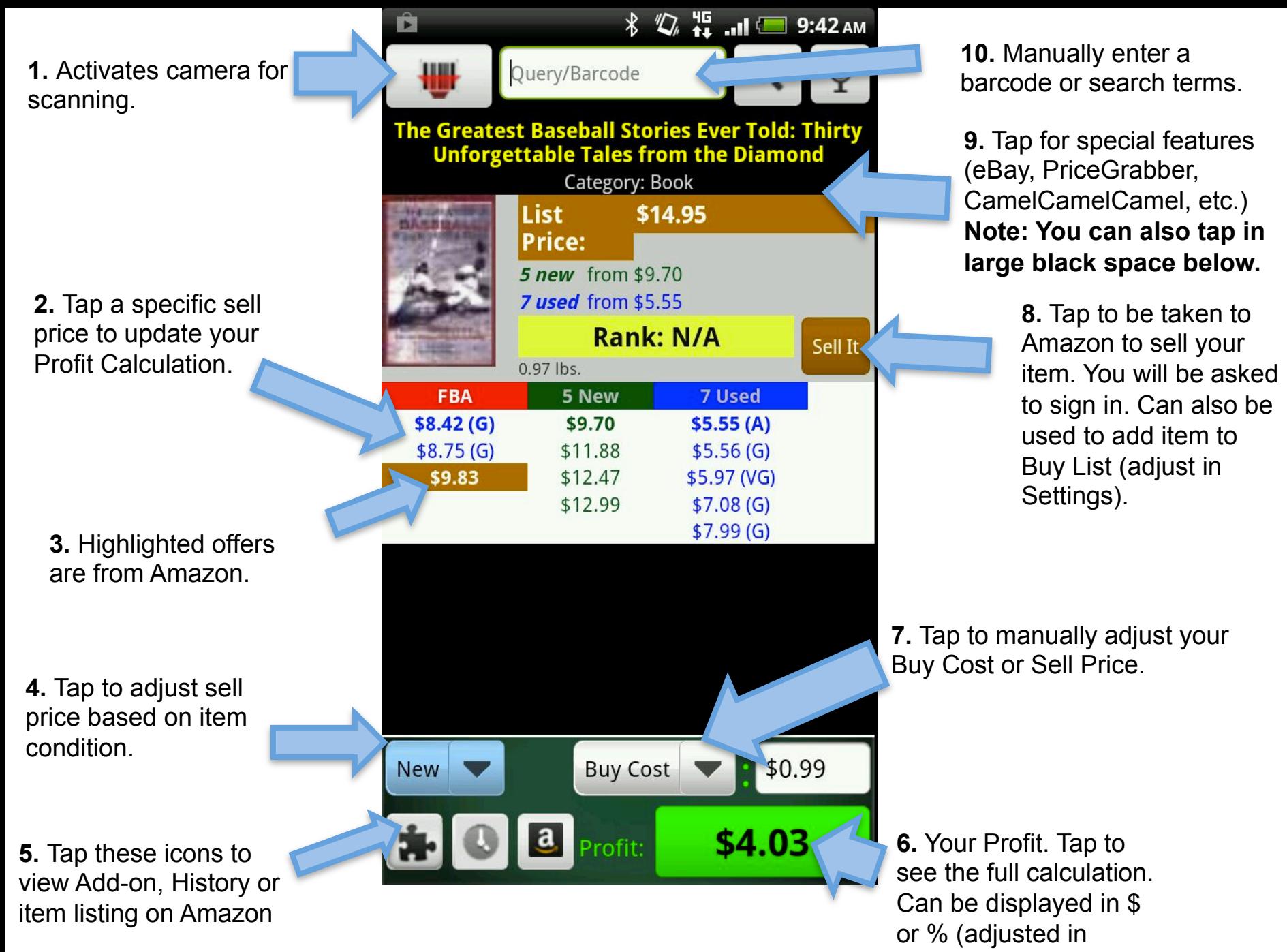

settings).

Adjust your item's Buy Cost/Sell Price or Condition.

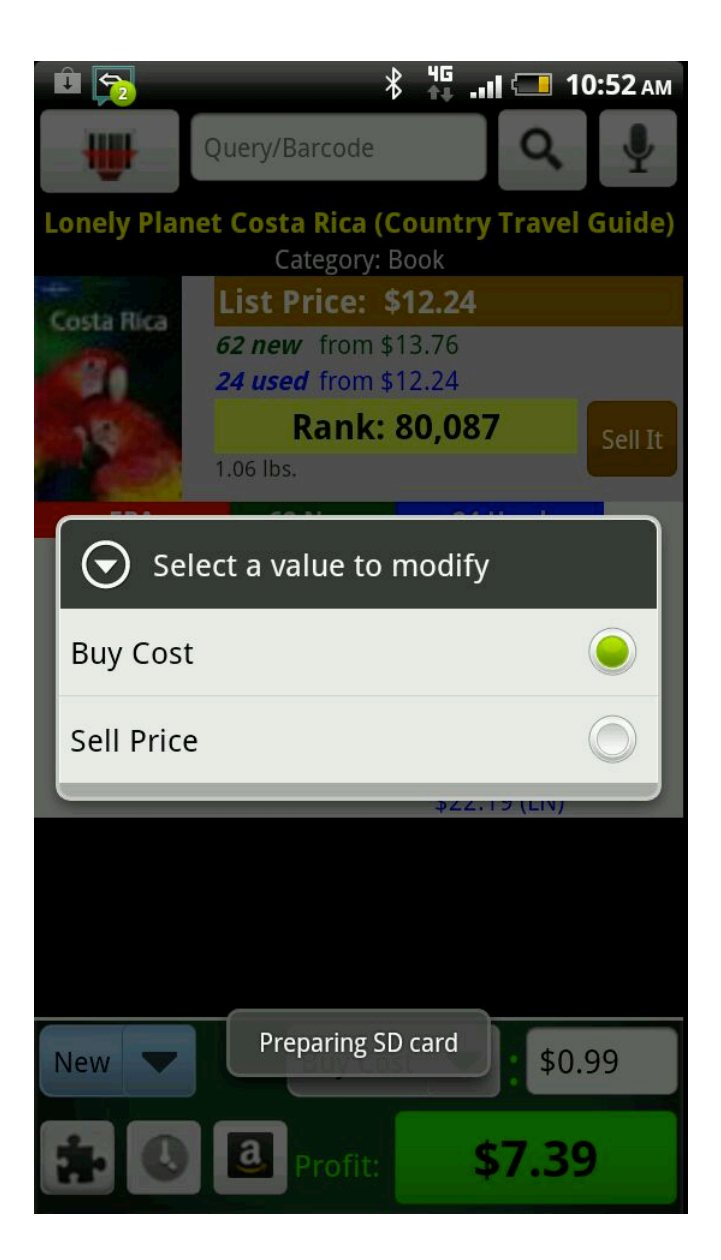

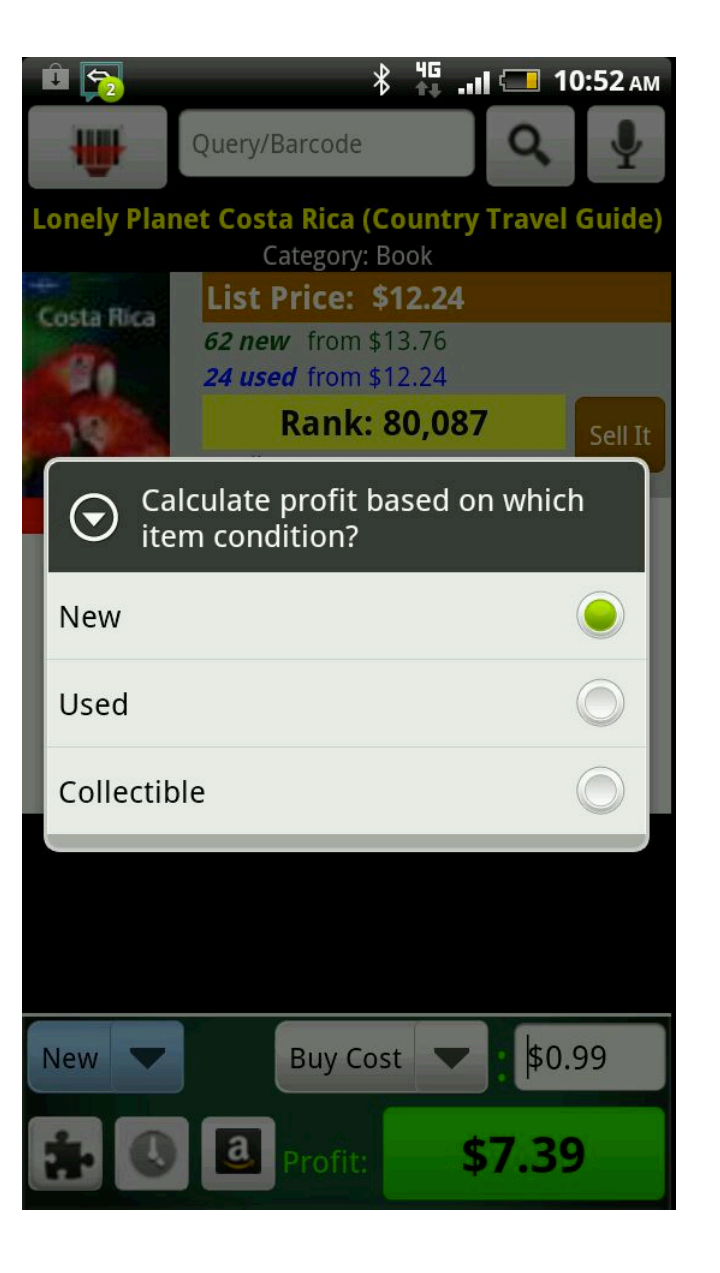

**1.** When manually searching be specific to limit the number of results.

**2.** The number after the pound sign (#) is Sales Rank.

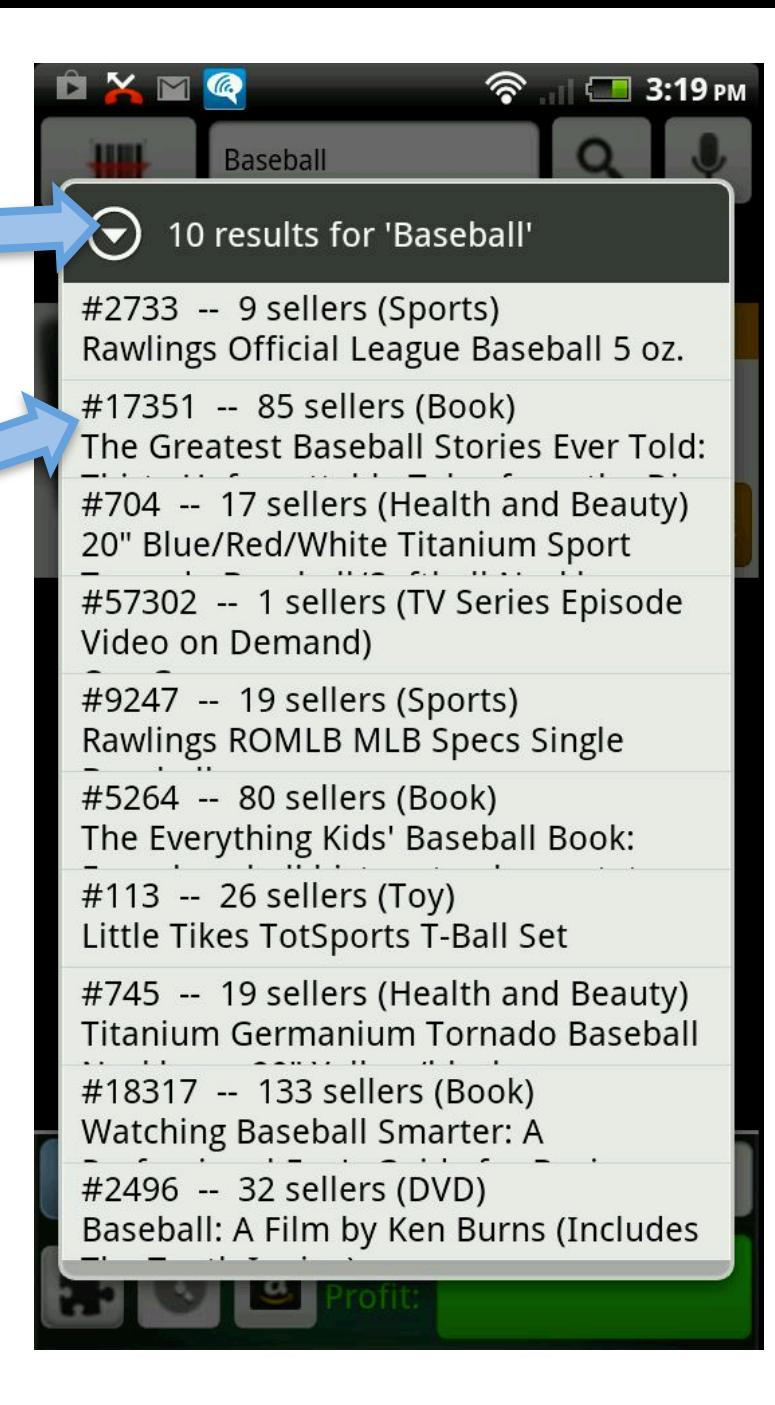

**1.** Profit Calculation Detail includes Selling Price, Shipping Credit, Buy Cost, Commission and VCF, and anything else that you adjust in Settings.

**Note: Sell Price defaults to \$.01 below the lowest price in the condition selected.** 

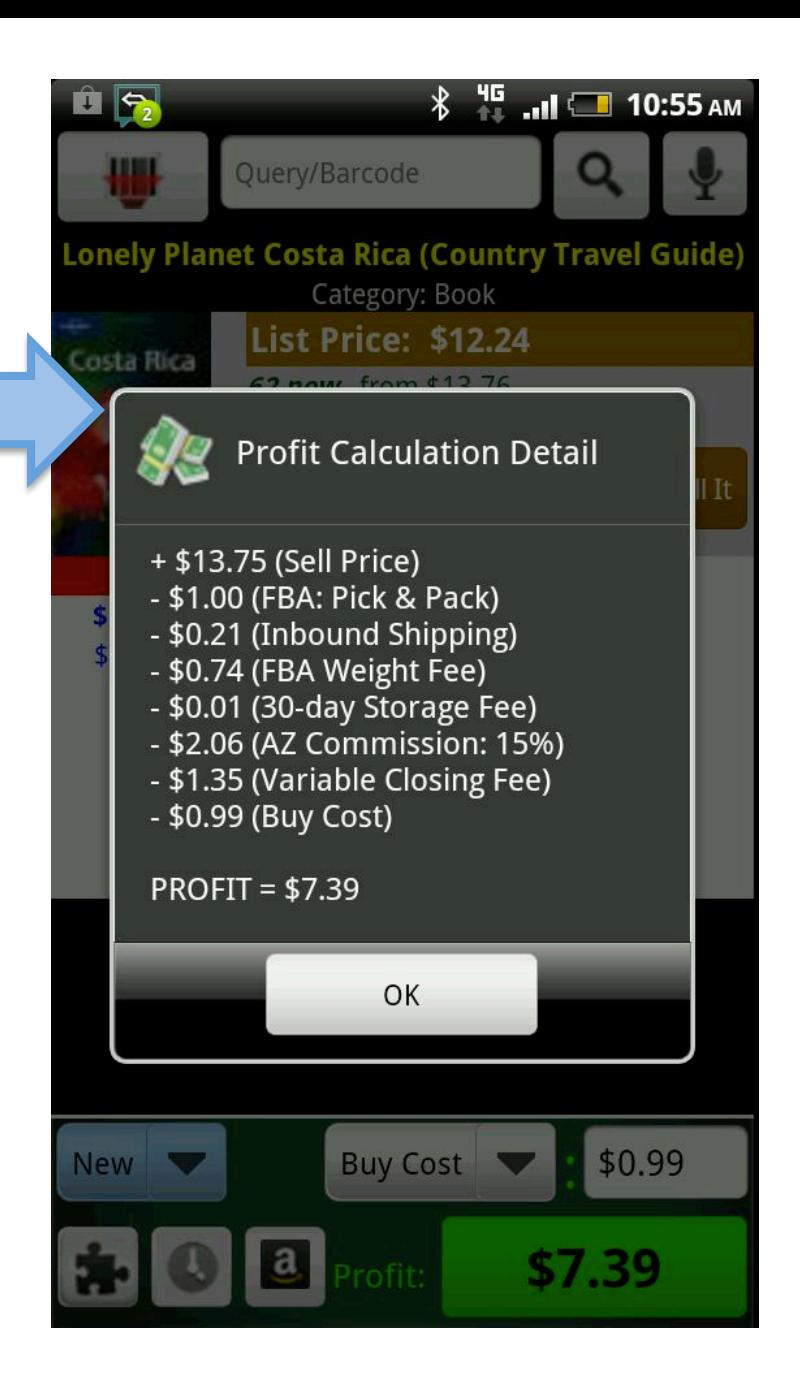

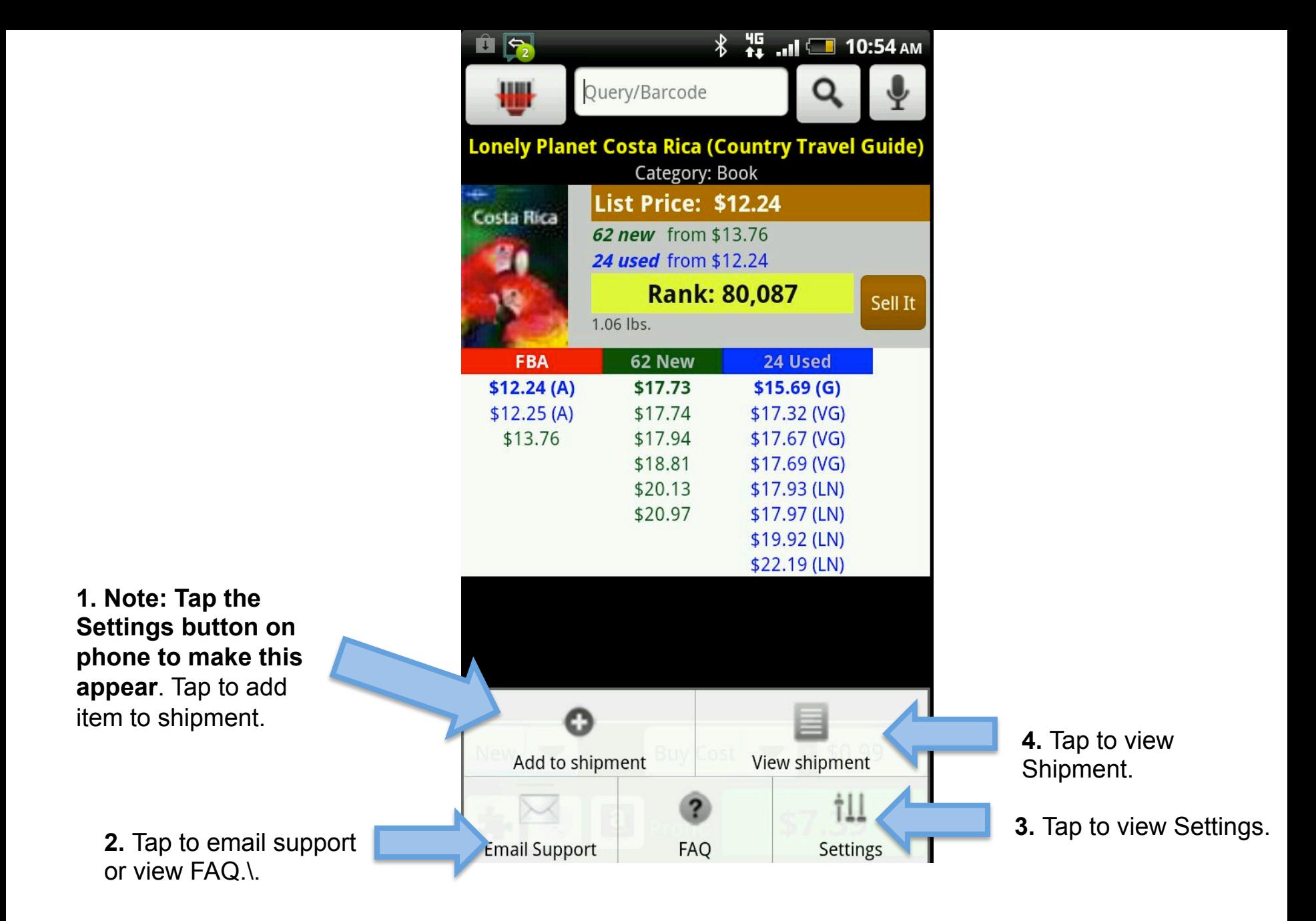

To add items to Shipment, first enter a Location/Supplier (optional) then enter the Quantity that you're purchasing. Item will then be added to your Shipment.

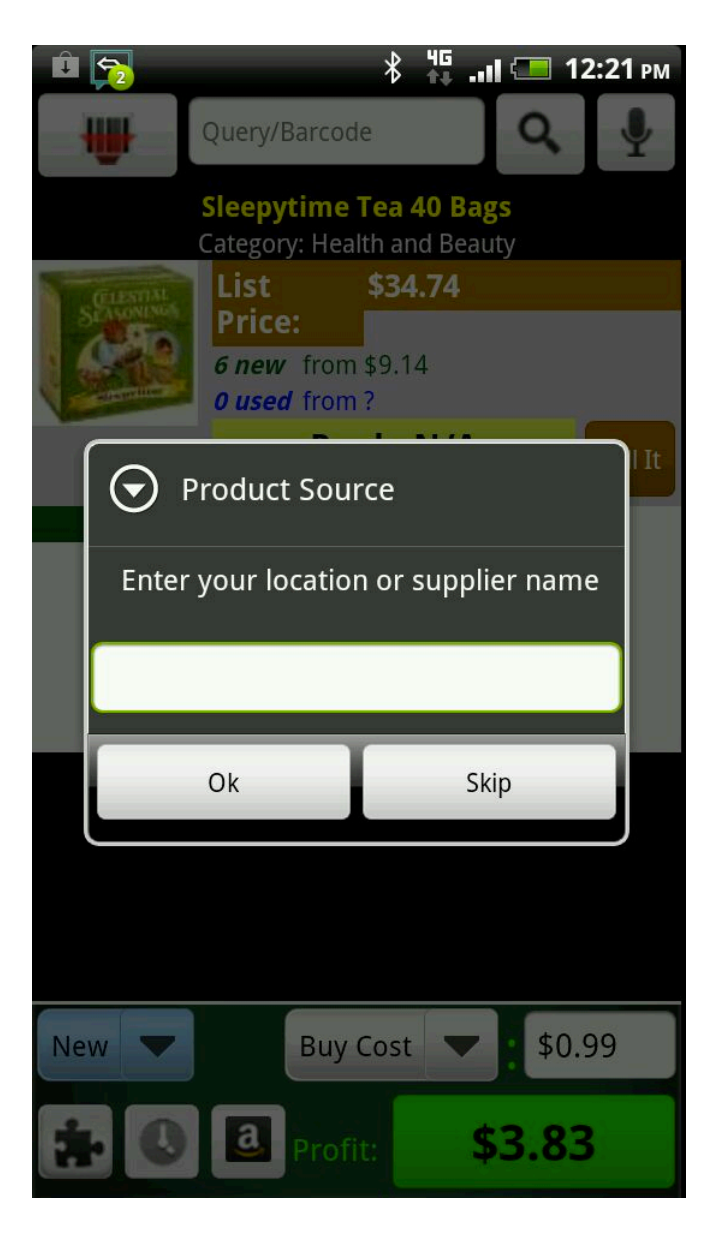

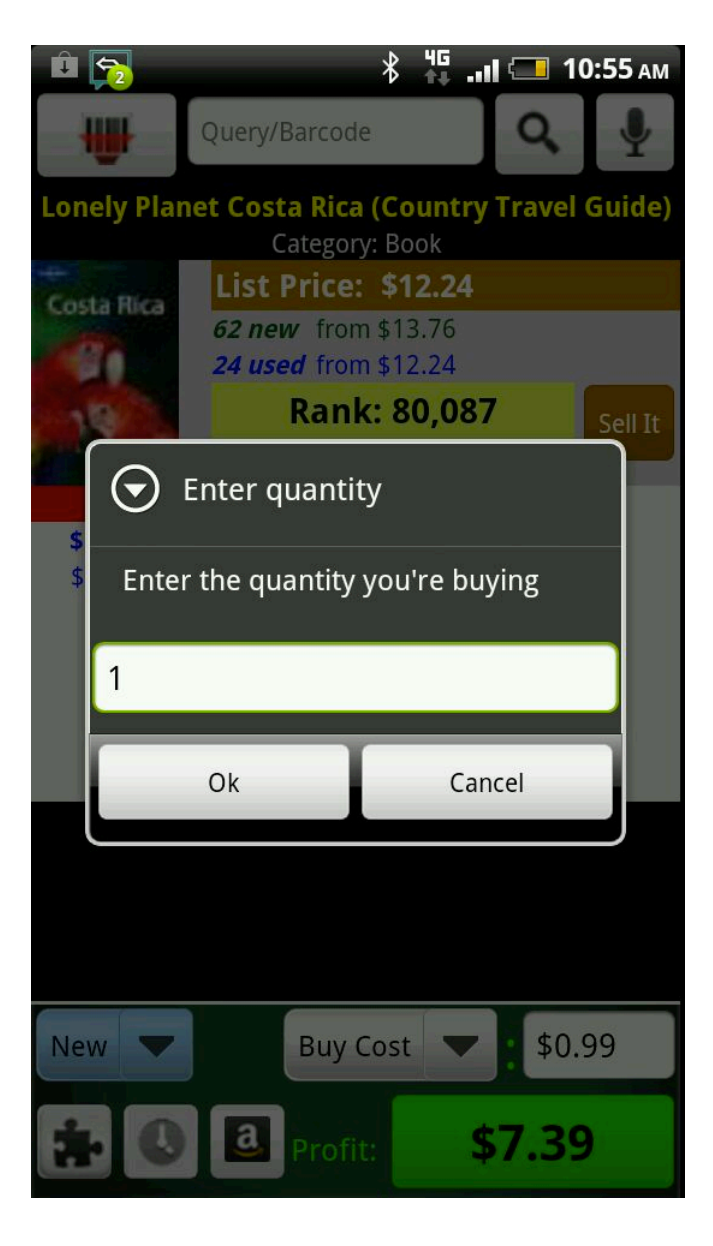

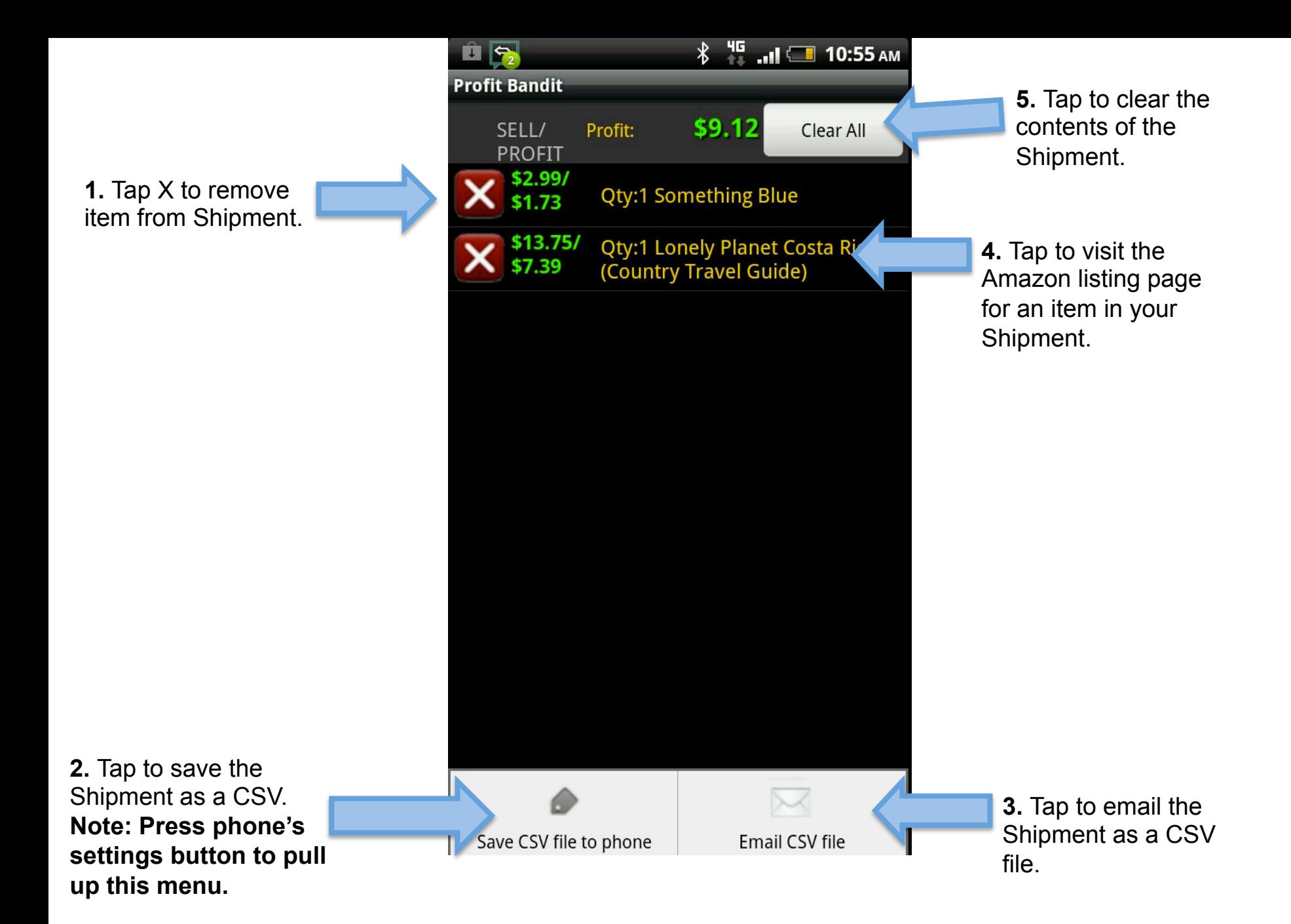

item from history.

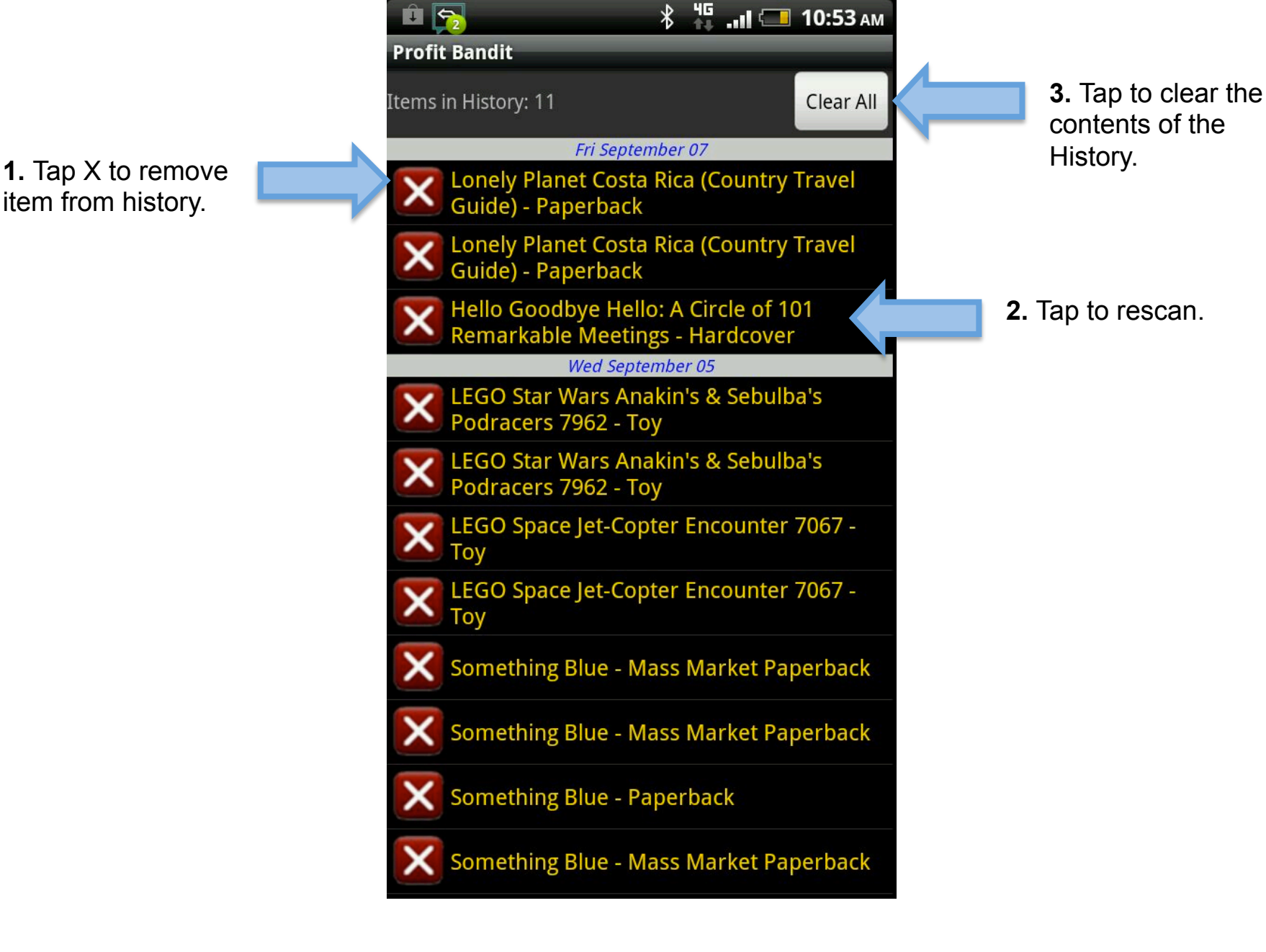

**1.** Tap to set Amazon Marketplace.

**2.** Tap to calculate profits based on being a Pro Merchant.

**3.** Tap to use media mail rates when calculating MF profit. If off, Parcel Post rates can be used or no shipping rate can be used in Profit Calculation.

**4.** Tap to use the numeric keypad when entering barcodes rather than letters.

**5.** Tap to enter SellerID manually if needed. **Note: Should be left blank before authorizing MWS. Also SellerID NOT Seller Nickname** 

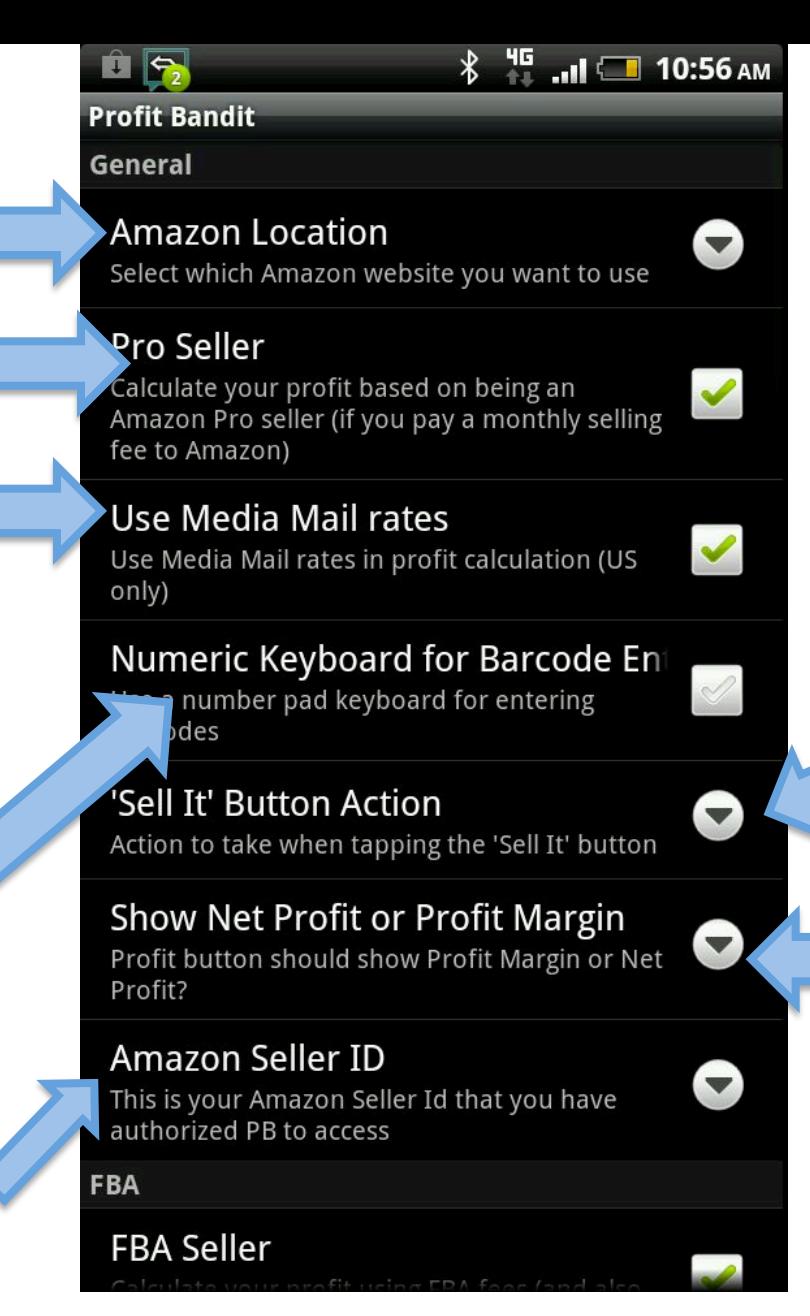

**6.** Tap to toggle between displaying Net Profit (\$) or

**7.** Tap to adjust the action of the Sell It button. Options are add to Shipment or Sell on Amazon.

Margin (%).

**1.** Tap to calculate profit using FBA fees.

**2.** Tap to set your FBA inbound shipping rates.

**3.** Tap to allow onehanded scanning by shaking the phone.

## $^{45}$  and  $\Box$  10:56 am  $\mathbf{u}$   $\mathbf{z}$ **Profit Bandit** *<u>AULTIUTIZEU FD LU ALLESS</u>* **FBA FBA Seller**  $\blacktriangledown$ Calculate your profit using FBA fees (and also show other FBA sellers) **FBA Inbound Shipping Rate**  $\blacktriangledown$ Average Shipping rate for sending items to Amazon distribution center (cents/lb) Sell Price based on FBA Calculate the projected sell price based on the lowest FBA offer (if available) **Seller Information** Show sellers Download sellers for the item Show sellers for every category If turned off sellers will only be shown for the  $\checkmark$ selected condition (and FBA if you're an FBA seller) **pecial Functions** Shake to Scan Turn this on to allow one-handed scanning by shaking the phone to start the barcode scanner **Continuous/Batch Scan**

**5.** Tap to use the lowest FBA offer for default selling price. Can be overwritten by tapping any offer or manually entering a selling price.

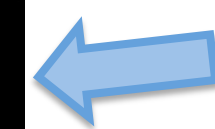

**4.** Tap to show sellers for all conditions, not just your selected condition.

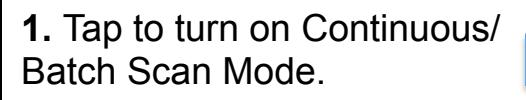

**2.** Tap to set alert based on profit threshold.

**3.** Tap to set alert based on Sales Rank threshold.

**4.** Tap to have Profit read aloud.

**5.** Tap to have Sales Rank read aloud.

**6.** Tap to have the number of sellers read aloud.

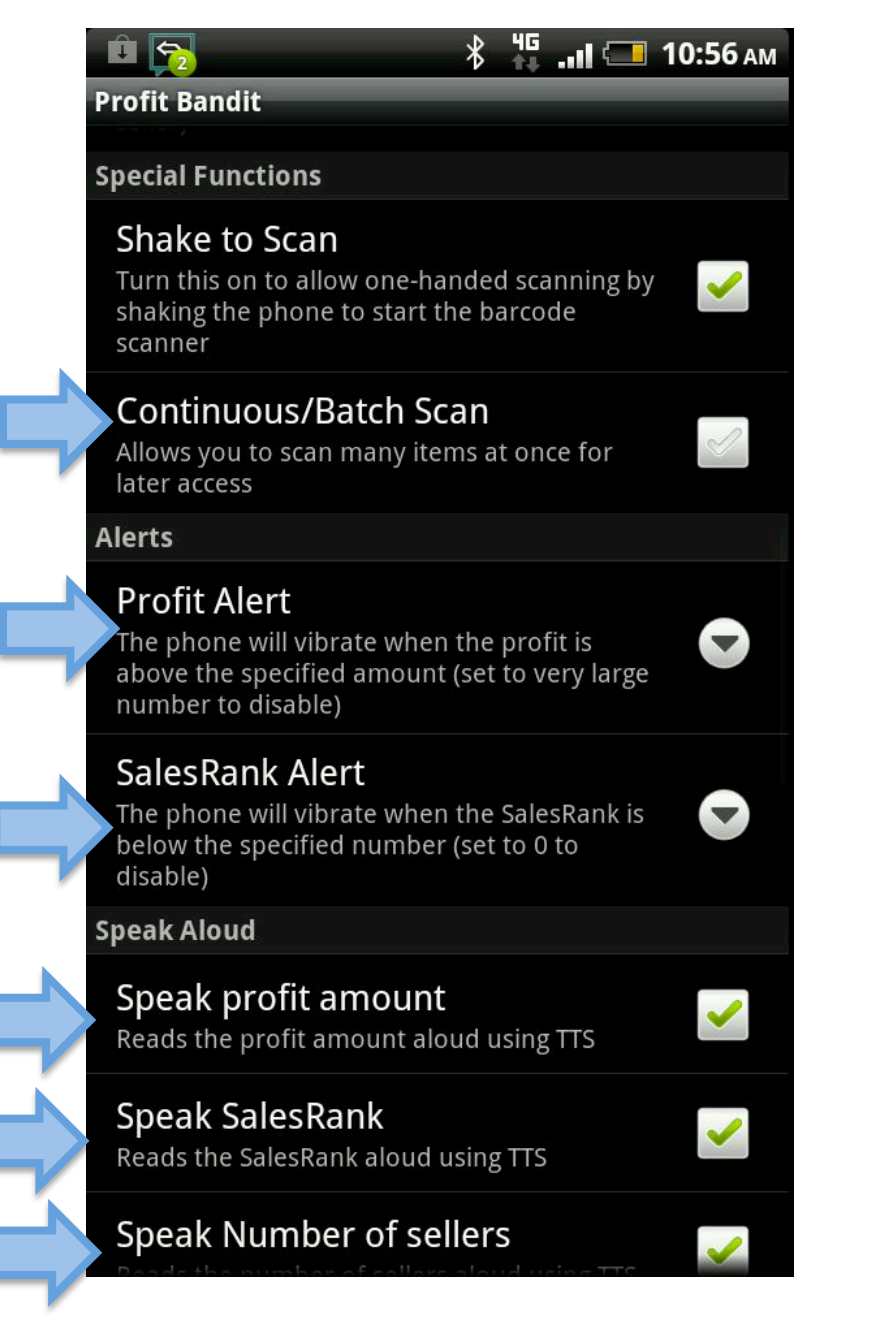

 $*$  <sup>46</sup> ...I 10:56 AM  $\mathbf{u}$   $\mathbf{S}_2$ **Profit Bandit Scanner App Selection** Choose App  $\blacktriangledown$ **1.** Tap to choose the app to lect which scanning app you want to use use for scanning barcodes. **Profit Calculation FBA Inbound Shipping Cost 2.** Tap to include FBA Use Inbound Shipping Cost in Profit inbound shipping cost in Calculation profit calculation. **6.** Tap to include postal rate in **Postal Rate** profit calculation. Use Postal Rate in Profit Calculation RA Storage Fee **3.** Tap to include FBA Storage  $\checkmark$ e FBA storage fee in profit calculation fee in profit calculation. Variable Closing Fee (VCF) **5.** Tap to include VCF in profit Use VCF in profit calculation calculation.**Sales Tax**  $\blacktriangledown$ **4.** Tap to include sales tax The profit calculation will include your sales based on your buy price in tax cost based on the buy price profit calculation. **Color Scheme Table Background Color** Background color the main sellers' table **FBA Column** FBA Column Color

## Adjust Profit Bandit's display colors

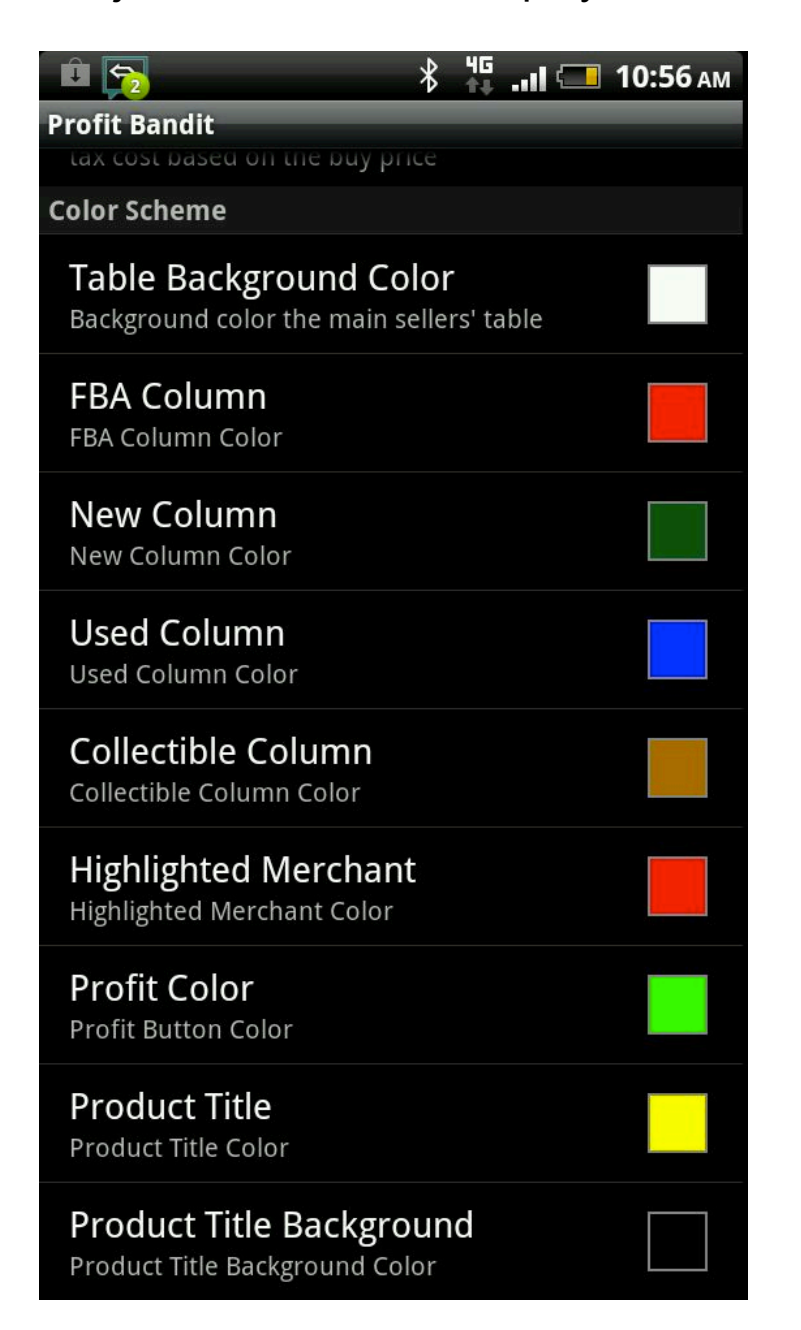

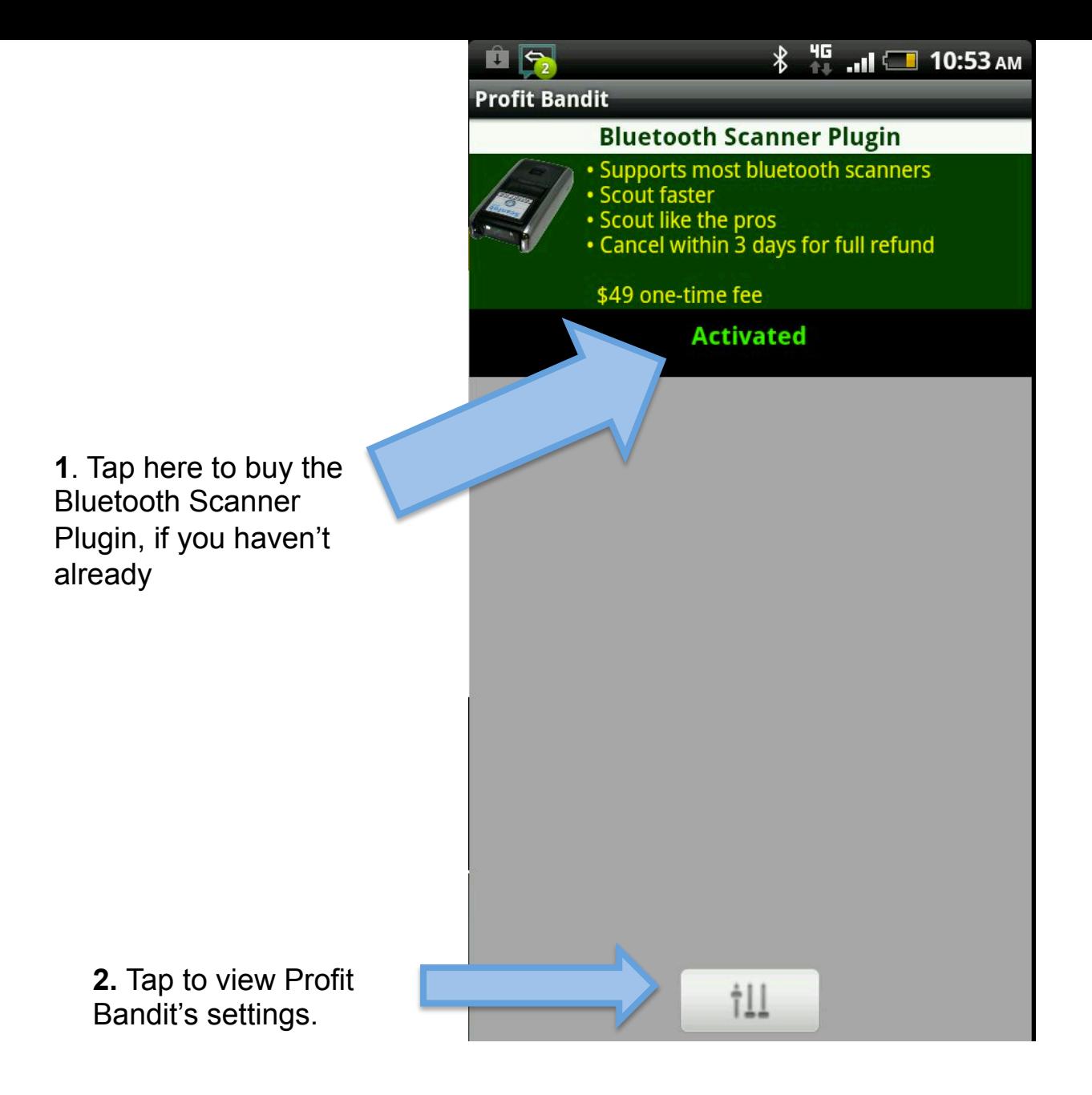

## **Connecting a Scanfob**

- Pair with your phone
	- Go to your phone's bluetooth settings and discover the Scanfob
	- Hold down the small function key for about 5 seconds
	- Follow the on-screen instructions
	- Refer to the instructions that came with your Scanfob: http://bit.ly/opn2002
- Download and run SerialMagic Gears
	- Tap Connect
	- Hold down the small function key for about 5 seconds
	- That's it!
- Return to Profit Bandit and start scanning
	- Email **support@profitbanditapp.com** for more help

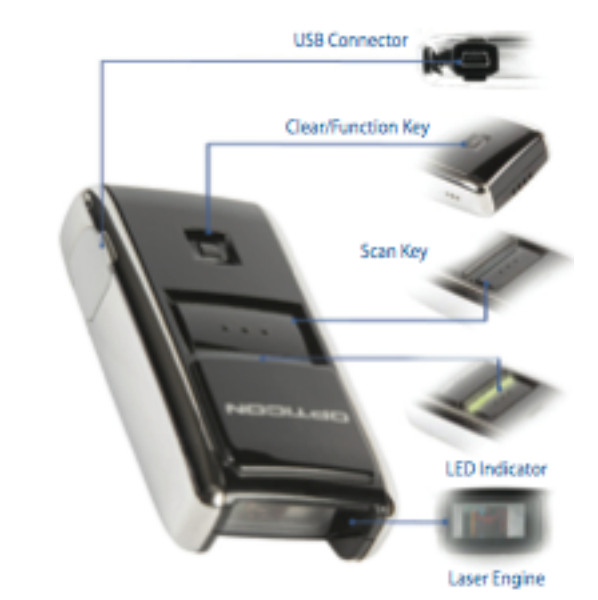

**OPN 2002**